# **Кое-что про ШТРИХ-ФР-К**

После **замены батарейки или отстыковки блока ФП** надо сделать следующее:

1. Нажать кнопку "Настройка свойств" в тесте драйвера.

2. В появившемся окне "Свойства" выставить сом-порт, скорость 4800 и таймаут 300.

3. Нажать "Проверка связи".

4. Смотрим код ошибки, если связь есть, жмем "Технологическое обнуление". Ждем ответ.

5. Далее устанавливаем требуемую скорость обмена и вызываем таблицы, а в них текст для забивки клише и прочее.

6. Закрываем окно "Свойств" и возвращаемся к окну "Тест драйвера ФР ХХХХ". На закладке "Дата/время" устанавливаем дату, а затем (в обязательном порядке), подтверждаем дату. Выставляем время.

7. Снимаем Х-отчет.

8. Если все окей, пробиваем нулевой чек и снимаем зет.

Все отдаем клиенту.

Если часто выскакивают **ошибки ОЗУ** на ШФРК (слетает скорость обмена, время, дата и т.д.), рекомендую:

1. заменить батарейку

2. заменить мсх ADM691 (на плате управления).

#### **Сброс блокировки неверного пароля НИ.**

В тесте драйвера ФР выбрать, например, фискальныйОтчетПоДиапазонуДат.

Войти с паролем 0 (нет данных), после этого сбрасывается блокировка по неверному паролю НИ, если ФР еще не зафискален, а если уже зафискален – придется отвинтить два винта крепления платы управления и передернуть шлейф ФП, а затем сделать техобнуление (смотри выше).

**Как узнать пароль НИ** на ШФРК (при отсутствии блокировки)

Зайдите в тесте драйвера на закладку Данные ККМ

выберите Устройство ФП1 . Жмете кнопу Закачать данные.

Когда закачка закончится, жмете Посмотреть и в окрывшемся окне Сохранить .

Это будет дамп ФП. Ну а дальше в любом редакторе для Штрих-ФР-Ф(К) узнаете пароль. Или можно так:

На вкладке "данные ККМ" по паролю 30 (Сис. админ по умолчанию), "накопитель ФП1" ЗАПРОС ДАМПА

ПОЛУЧИТЬ ДАННЫЕ

ПРЕРВАТЬ ВЫДАЧУ ДАННЫХ

В окошке "Блок данных" видим строку типа:

17 11 05 94 19 52 26 00 25 95 01 07 47 00 00 00 02 12 31 00 FF FF FF FF FF FF FF FF FF FF FF FF

В этих данных последние четыре байта не равных FF и есть пароль НИ задом на перёд, т.е. в данном примере: 00311202.

Для нескольких фискализаций нажать придётся несколько раз кнопку "ПОЛУЧИТЬ ДАННЫЕ" до тех пор, пока в конце блока данных не увидим FF.

## ЗАМЕНА ЭКЛЗ

Выключить ККМ, разобрать ККМ (четыре винта сверху), отсоединить разъем модуля ЭКЛЗ от ККМ. Произвести соединение нового модуля ЭКЛЗ

Собрать ККМ. Включить ККМ, после чего

необходимо ввести текущую дату и время, и, если это плановая замена

произвести операцию активизации ЭКЛЗ, а если это перефискализация, то после установки даты (и подтверждения), - произвести перефискализацию.

Не пытайтесь снимать отчеты до активизации ЭКЛЗ! Если выскочило «Несовпадение смен», придется опять потрогать шлейф ФП и нульнуть ОЗУ.

Примечание: если перефискализация проводится с помощью КПК (СЕ), можно подтвердить дату в утилите НИ.

Если вы забыли закрыть архив предыдущей ЭКЛЗ, активизация новой ЭКЛЗ происходит в обычном порядке.

Перед заменой ЭКЛЗ также стоит убедиться, что автоматический перевод времени (табл. 1) выключен (значение 0).

#### Частые ошибки на Щтрих-ФР-К:

- 19D / 0013Н дата меньше, чем в ФП.
- $14D / 0020H \Phi\Pi$  переполнена.
- 78D / 004ЕН 24 часа.

88D / 0058H - продолжить печать (нажать кнопку "продолжить печать").

116D / 0074H - сбой ОЗУ (лечится техобнулением, с последующей установкой даты).

 $160D / 00A0H$  - ошибка связи с ЭКЛЗ

## КОДЫ ОШИБОК В ШТРИХ-ФР-К

НЕХ Кол

**DEC** Описание ошибки

- $\overline{0}$  $\overline{0}$ Ошибок нет
- $\mathbf{1}$  $\mathbf{1}$ Неисправен накопитель ФП 1, ФП 2 или часы
- $\overline{2}$  $\overline{2}$ Отсутствует ФП 1
- $\overline{3}$  $\overline{3}$ Отсутствует ФП 2
- $\overline{4}$  $\overline{4}$ Некорректные параметры в команде обращения к ФП
- 5 5 Нет запрошенных данных
- 6 6 ФП в режиме вывода данных
- $\overline{7}$  $\overline{7}$ Некорректные параметры в команде для данной реализации ФП
- 8 8 Команда не поддерживается в данной реализации ФП
- $\mathbf{Q}$  $\mathbf{Q}$ Некорректная длина команды
- $0A$ 10 Формат данных не **BCD**
- $0<sub>B</sub>$ 11 Неисправна ячейка памяти ФП при записи итога
- $11$ 17 Не ввелена лицензия
- $12<sup>°</sup>$ 18 Заводской номер уже введен
- $13$ 19 Текущая дата меньше даты последней записи в ФП
- 14 Область сменных итогов ФП переполнена 20
- 15 21 Смена уже открыта
- 16 22 Смена не открыта
- $17$ 23 Номер первой смены больше номера последней смены

18 24 Дата первой смены больше даты последней смены 19 25 Нет данных в ФП 1A 26 Область перерегистраций в ФП переполнена 1B 27 Заводской номер не введен 1C 28 В заданном диапазоне есть поврежденная запись 1D 29 Повреждена последняя запись сменных итогов 1F 31 Отсутствует память регистров 20 32 Переполнение денежного регистра при добавлении 21 33 Вычитаемая сумма больше содержимого денежного регистра 22 34 Неверная дата 23 35 Нет записи активизации 24 36 Область активизаций переполнена 25 37 Нет активизации с запрашиваемым номером 33 51 Некорректные параметры в команде 35 53 Некорректный параметр при данных настройках 36 54 Некорректные параметры в команде для данной реализации ФР 37 55 Команда не поддерживается в данной реализации ФР 38 56 Ошибка в ПЗУ 39 57 Внутренняя ошибка ПО ФР 3A 58 Переполнение накопления по надбавкам в смене 3C 60 ЭКЛЗ: неверный регистрационный номер 3E 62 Переполнение накопления по секциям в смене 3F 63 Переполнение накопления по скидкам в смене 40 64 Переполнение диапазона скидок 41 65 Переполнение диапазона оплаты наличными 42 66 Переполнение диапазона оплаты типом 2 43 67 Переполнение диапазона оплаты типом 3 44 68 Переполнение диапазона оплаты типом 4 45 69 Cумма всех типов оплаты меньше итога чека 46 70 Не хватает наличности в кассе 47 71 Переполнение накопления по налогам в смене 48 72 Переполнение итога чека 4A 74 Открыт чек - операция невозможна 4B 75 Буфер чека переполнен 4C 76 Переполнение накопления по обороту налогов в смене 4D 77 Вносимая безналичной оплатой сумма больше суммы чека 4E 78 Смена превысила 24 часа 4F 79 Неверный пароль 50 80 Идет печать предыдущей команды 51 81 Переполнение накоплений наличными в смене 52 82 Переполнение накоплений по типу оплаты 2 в смене 53 83 Переполнение накоплений по типу оплаты 3 в смене 54 84 Переполнение накоплений по типу оплаты 4 в смене 56 86 Нет документа для повтора 57 87 ЭКЛЗ: количество закрытых смен не совпадает с ФП 58 88 Ожидание команды продолжения печати 59 89 Документ открыт другим оператором 5B 91 Переполнение диапазона надбавок 5C 92 Понижено напряжение 24В 5D 93 Таблица не определена 5E 94 Некорректная операция 5F 95 Отрицательный итог чека

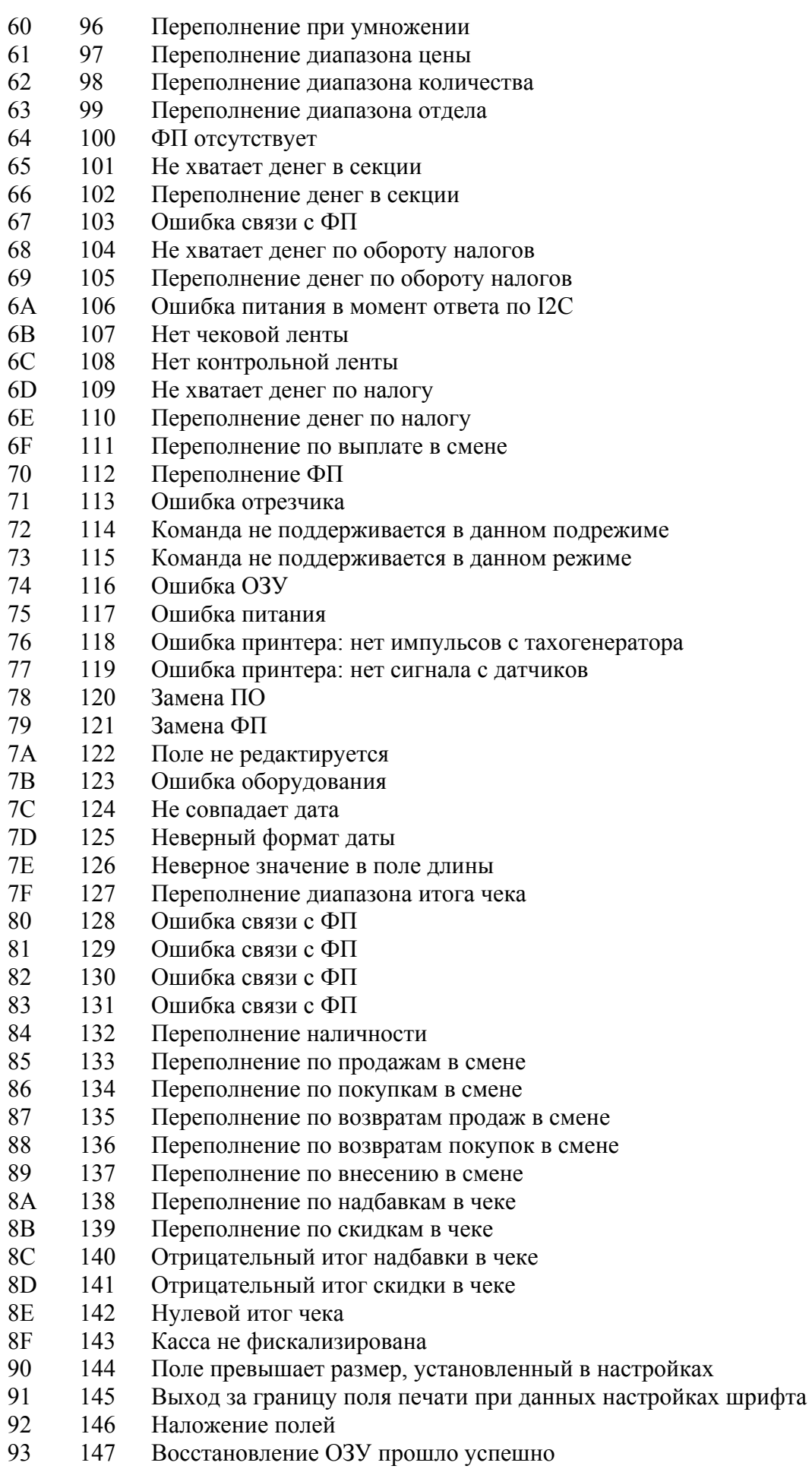

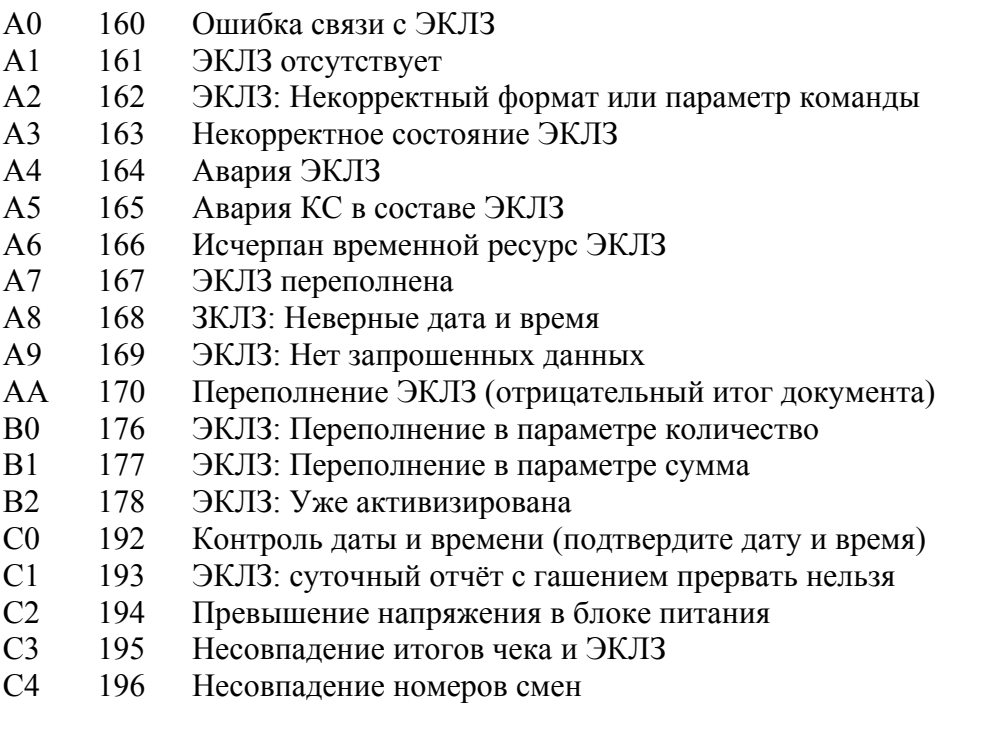

Примечание: Ошибки с кодами 01.2F формируются при обмене системного блока ФР и фискальной памяти ФП.

Ошибки с кодами: 56,100,103,113,117,118,119,128,129,130,131 - критические.

Пример сообщения об ошибке:

116D | 0074H - смотри 116 (вторая колонка) или 74 (первая колонка) – ошибка ОЗУ.